### **Final Exam** (100 pts  $+ 6$  extra credit, 30% of grade)

Name:

- 1. Adobe Illustrator is an example of what type of program:
	- a. a GUI
	- b. a command line interface application
	- c. a shell
	- d. a kernel
- 2. Which of the following key strokes is used to terminate a process from the command line:
	- a.  $Ctrl + C$
	- b. Ctrl  $+A$
	- c.  $Ctrl + E$
	- d.  $Ctrl + B$
- 3. At the prompt below, write the single command line that would navigate from directory A to directory B using a relative path:
	- i. Directory  $A =$  /Users/erin/Documents/proj/160912 assignment1
	- ii. Directory  $B = U$ sers/erin/Documents/proj/160915\_test\_prep

## $\boldsymbol{\mathsf{S}}$

- 4. At the prompt below, write the single command line that would navigate from directory A to directory B using an absolute path:
	- i. Directory  $A = U$ sers/erin/Documents/proj/160915\_test\_prep
	- ii. Directory B = /Users/erin/Documents/website/content/

## \$

- 5. At the prompt below, write the single command line that would navigate from directory A to directory B, in which *home* stands for the current user's home directory:
	- i. Directory  $A = U$ sers/erin/Documents/proj/160915\_test\_prep
	- ii. Directory B = home

6. Read the following man page and assume all the options work as specified:

Table 3-1: Common Is Options

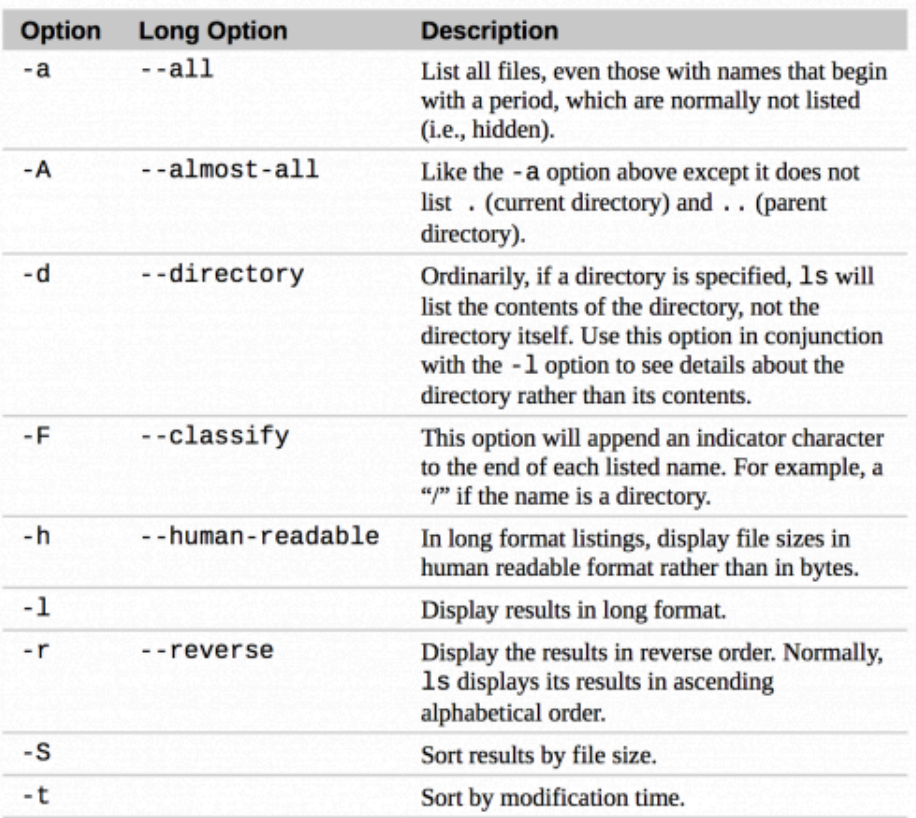

Circle the commands that will yield the same results as  $ls$  –alh:

- a. Is --almost-all -lh
- $b.$  Is -all -lh
- c.  $\vert$ s --all -lh
- d. ls --all --human-readable -l
- e. Is --allhuman-readable -l
- f.  $\vert$  ls -a -h -l.
- g.  $\vert$ s -a -h - $\vert$ ..
- h.  $ls$  --allhl ..
- 7. Assume you are in an empty directory. List the contents of your directory after you execute the following sequence of commands:

```
$ touch file1.txt file2.txt
$ mkdir dir1 dir2 dir3
$ mv dir1 dir4
$ cp file1.txt file3.txt
$ mv dir2 ..
$ mv file2.txt dir3
$ rm -Ri dir3
```
8. What will the following two commands do:

\$ rm \*.txt \$ rm \* .txt

9. Explain where **stdout** and **stderr** will be sent when the following commands are executed:

\$ wc -l file1.txt \*.docx fdklsj > output.txt

\$ wc -w file1.txt \*.docx fdklsj 2> output.txt

\$ wc -lw file1.txt \*.docx fdklsj | tee output.txt

10. You perform the following series of commands. How would you **pipe** these commands together into a single command?

\$ sort file1.txt > 01 file sorted.tmp \$ uniq 01 file sorted.tmp > 02 file uniq.tmp \$ wc  $-1$  02 file uniq.tmp > output.txt

11. How would you **chain** the commands together from question 10 onto a single line using ';'?

12. Explain what each of the four steps of the piped command below do:

```
$ more C briggsae.gff
  # Caenorhabditis elegans annotation
  # Wormbase Annotation file
  # 1/25/2012
  # Wormbase Consortium
  chrISGD tRNA 139152 139254 . + ID=A67A13.2
  chrISGD CDS 166267 166339 . + ID=elt-2
  chrISGD gene 166267 166339 . + ID=elt-2
  chrISGD snoRNA 181141 181254 . - ID=sno_18742 
  chrISGD CDS 182522 182603 . + ID=A23B23.2 
  $ grep -v '\hat{\pi} C briggsae.gff | cut -f 3 | grep -i 'CDS' | wc -l
Step 1 (grep):
Step 2 (cut):
Step 3 (grep):
Step 4 (wc):
```
- 13. Given the file contents displayed using more, what will be the output of the commands in question 12?
- 14. At the prompt below, indicate how you would change the permissions of a file genome.fa to allow the owner all privileges, the group read-only privileges, and the world no privileges: Use the following permissions chart as a guide.

| <b>OWNER</b> |                |              | <b>GROUP</b> |                |                            | <b>WORLD</b> |   |   |
|--------------|----------------|--------------|--------------|----------------|----------------------------|--------------|---|---|
| r            | W              | X            |              | r w            | $\mathbb{E}[\mathbf{X}]$ . | r            | W | X |
|              | $\overline{2}$ | $\mathbf{1}$ |              | $\overline{2}$ | $\mathbf{1}$               | 4            |   |   |
| $=$ $\prime$ |                |              | $= 7$        |                |                            |              |   |   |

<sup>\$</sup>

15. At the prompt below, indicate how you would change permissions on the directory 03 annotations and all its contents such that the owner will have all privileges, the group will have read-only privileges:

### Colorado State University, NSCI 580A4, Fall, 2016

16. Which of the following is the most accurate description for what the commands more and less display?

- a. The first 10 lines of a file
- b. The last 10 lines of a file
- c. The entire file
- d. One terminal window worth of a file at a time
- e. More and less are not used to display the contents of a file

17. Which of the following commands is commonly used to transfer files between computers?

- a. scp
- b. cd
- c. ls
- d. grep
- e. tr

18. Which of the following commands is commonly used to connect to a remote server?

- a. pwd
- b. cut
- c. echo
- d. sort
- e. ssh

19. Which of the following commands is commonly used to retrieve files from a remote server?

- a. more
- b. less
- c. cat
- d. grep
- e. ftp

20. Which of the following commands is commonly used to compress a file?

- a. ssh
- b. gzip
- c. grep
- d. ftp
- e. mv

21. Which of the following options is used to decompress a file using the command from question 4?

- a. -d
- b. -a
- c. -x
- d. -c
- e. -l

22. Which of the following commands is commonly used to combine files into a single archive?

- a. tar
- b. gzip
- c. grep
- d. ftp
- e. mv

23. Which of the following commands can be used to return lines containing a specified pattern?

- a. tar
- b. gzip
- c. grep
- d. awk
- e. both c and d

24. The regular expression for a new line is \_\_\_\_\_\_\_\_\_\_\_\_\_\_\_\_\_\_\_\_\_

25. The regular expression for a tab is  $\frac{1}{2}$ 

26. Fill in the blank:

is a graphical user interface (gui) program for transferring files using between computers (there is more than one correct answer).

27. At the prompt below, write code to substitute the Ts, found in DNA, for Us, found in RNA, in a file called DNA.txt and specify for the output to be inserted into a new file called RNA.txt:

# \$

28. At the prompt below, write code to determine the reverse complement of the sequence ACTG (the reverse complement is CAGT):

# \$

29. Circle the number next to each line of the following text file (miRNAs.txt) that would be returned using the command below:

\$ grep ".\*U" <miRNAs.txt

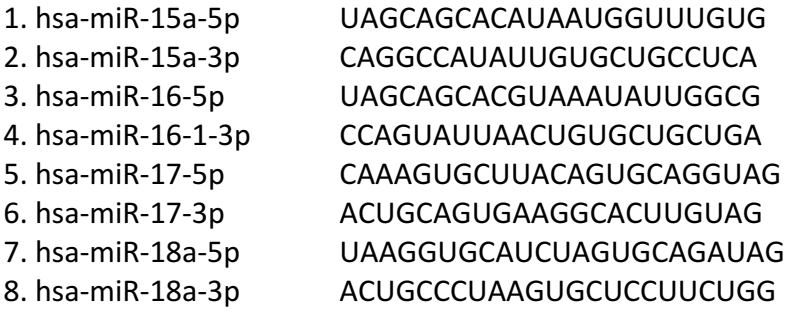

30. At the prompt below, write code to extract the seventh line of a text file (e.g. lines.txt):

# \$

31. At the prompt below, write code to extract the first 1,000 lines of fastq file (e.g. fastq.txt):

## \$

### 32. Fill in the blanks:

In the script below, next to the # signs indicate what each line of code does:

#!/bin/bash

### # Infinite loop while

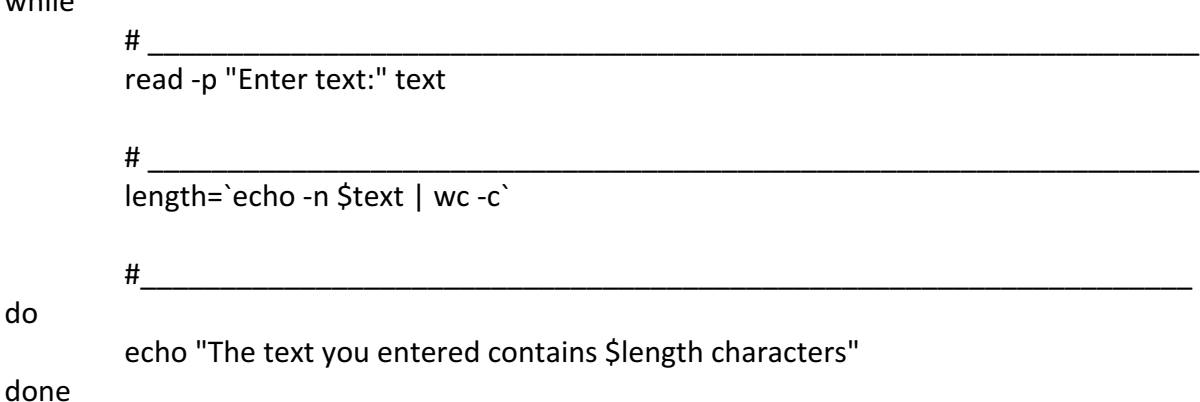

33. At the prompt below, write the command to execute a program named final.sh (i.e. how are bash scripts executed from the command line?):

## $\boldsymbol{\mathsf{S}}$

- 34. **Extra credit:** how do you perform a search in more or less?
	- a.  $ctrl + f$  search term
	- b.  $ctrl + h$  search term
	- c.  $\setminus$  search term
	- d. /search term
	- e. find search term
- 35. Extra credit: Identify the error in this example of variable assignment from the command line:
	- \$ sequence==ACTGATCAGTGTGTTTAGGAC